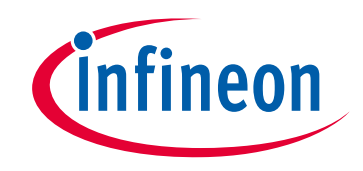

# **Please note that Cypress is an Infineon Technologies Company.**

The document following this cover page is marked as "Cypress" document as this is the company that originally developed the product. Please note that Infineon will continue to offer the product to new and existing customers as part of the Infineon product portfolio.

## **Continuity of document content**

The fact that Infineon offers the following product as part of the Infineon product portfolio does not lead to any changes to this document. Future revisions will occur when appropriate, and any changes will be set out on the document history page.

# **Continuity of ordering part numbers**

Infineon continues to support existing part numbers. Please continue to use the ordering part numbers listed in the datasheet for ordering.

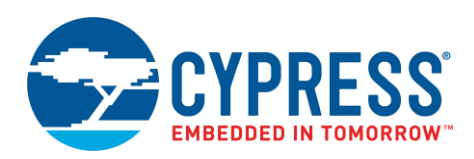

### **Objective**

This example demonstrates how to use the pulse-density modulation/pulse-code modulation (PDM/PCM) hardware block in PSoC 6 with a digital microphone.

### **Overview**

This code example shows how to use a digital microphone with the PDM/PCM block. It measures the sound intensity (volume), and turns ON an LED when the volume exceeds a threshold. You can reset the threshold by pressing a switch; you can use this to capture the environment noise and set a new threshold above the noise. A debug UART reports the current volume.

<span id="page-1-0"></span>[Figure 1](#page-1-0) shows the high-level block diagram of the interface between PSoC 6 and the microphone and user interface elements.

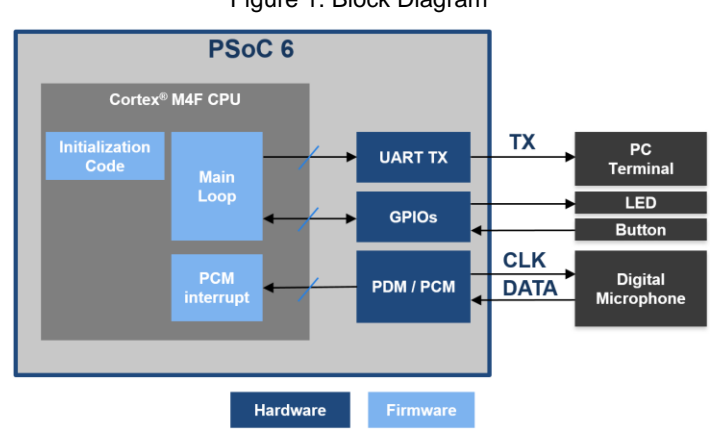

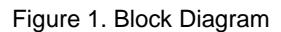

## **Requirements**

**Tool:** PSoC® [Creator™](http://www.cypress.com/products/psoc-creator-integrated-design-environment-ide) 4.2

**Programming Language:** C (ARM® GCC 5.4-2016-q2-update) **Associated Parts:** All PSoC 6 parts with the PDM/PCM hardware block **Related Hardware:** CY8CKIT-062 or CY8CKIT-062-BLE, CY8CKIT-028-EPD

## **Design**

[Figure 2](#page-2-0) shows the PSoC Creator schematic for interfacing a digital microphone with the PDM\_PCM Component.

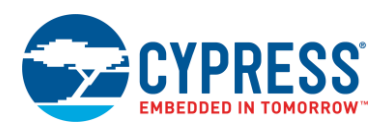

Figure 2. Project Schematics

<span id="page-2-0"></span>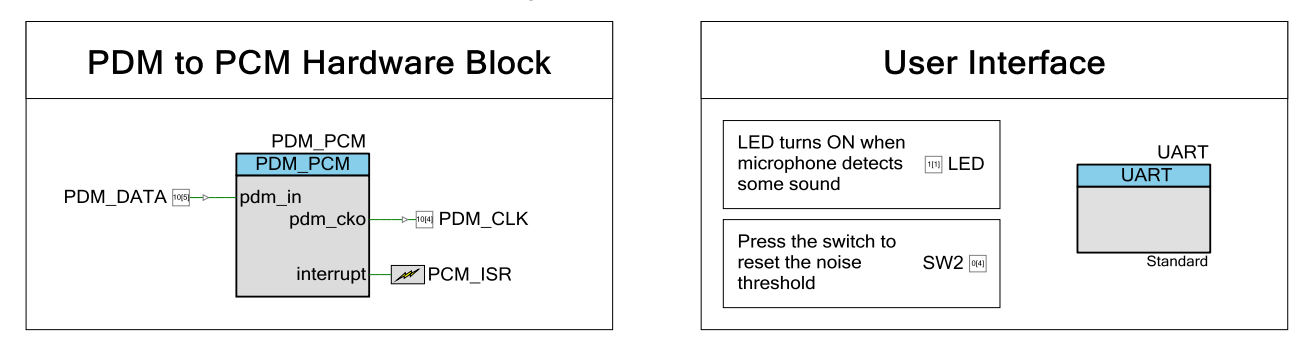

The CY8CKIT-028-EPD shield has a microphone with a single-bit PDM output. This allows you to convert any audio captured by the microphone into a digital signal (PDM). The PSoC 6 device in CY8CKIT-062 converts this digital signal to a quantized 16-bit value (PCM). An interrupt is triggered when there is enough data to be processed (at least 128 samples). The absolute values of the samples are summed and divided by the number of samples. This represents the overall loudness of the sound, which is proportional to the volume.

The PDM\_CLK clock is configured for a sampling rate of 8 ksps. Because this application only calculates the volume, a higher sample rate for better audio quality is not required. Ideally, the audio wave captured should oscillate around zero. The PDM/PCM hardware block is also configured to enable a high-pass filter. This filter attenuates low frequencies that add offset to the conversion.

The calculated volume is sent over the UART. Use a terminal program on your PC to observe the data. The code example also turns ON a kit LED when the calculated volume is greater than a predefined threshold. The threshold can be used as a noise threshold so that this example can run in noisy environments. By pressing the SW2 button, you can set a new noise threshold based on the current volume. Note that you should remove any source of sound and avoid speaking close to the microphone while pressing the button.

### **Design Considerations**

This code example runs on CY8CKIT-062-BLE or CY8CKIT-062 kits, which have a PSoC 6 device. To port the design to other PSoC 6 devices and kits, change the target device using PSoC Creator **Project** > **Device Selector**, and pin assignments in the Design Wide Resources window.

### **Hardware Setup**

This example requires the CY8CKIT-028-EPD shield to be connected to CY8CKIT-062 (-BLE).

## **Operation**

- 1. Connect the CY8CKIT-028-EPD shield to CY8CKIT-062.
- 2. Build the "CE218636 PDM PCM" project and program CY8CKIT-062. For more information on building projects and device programming, see PSoC Creator Help.
- 3. Touch, speak, or play any sound over the microphone. Observe that the Green LED on CY8CKIT-062 turns ON.
- 4. If the LED is always ON or blinking, without playing any sound over the microphone, press the CY8CKIT-062 SW2 button to reset the noise threshold.
- 5. Open a serial terminal in the PC and connect to the COM port created by CY8CKIT-062. Configure the baud rate at 115200 bps. Observe the volume being reported in real time.

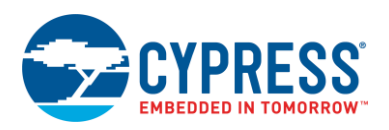

## **Components**

<span id="page-3-0"></span>[Table](#page-3-0) 1 lists the PSoC Creator Components used in this example, as well as the hardware resources used by each.

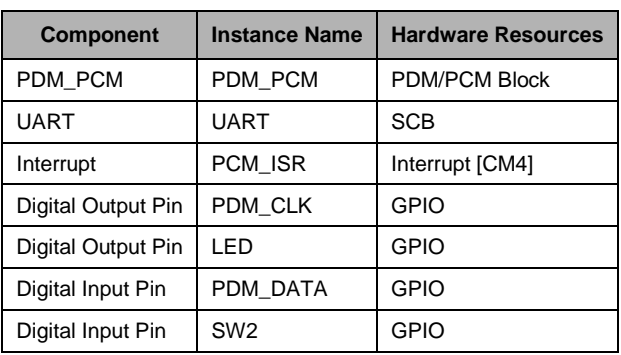

Table 1. List of PSoC Creator Components

### **Parameter Settings**

This section shows the changed settings for various Components as well as the system clocks.

#### **PDM\_PCM**

The PDM\_PCM Component is configured for a sampling rate of 8 ksps. Configure the HFClk1 clock to a specific frequency (see below). The PDM\_CLK frequency is calculated as:

> PDM CLK (kHz) =  $\frac{1}{1}$ st Clock Divisor × 2nd Clock Divisor × (3rd Clock Divisor + 1) HFClk1 (kHz)

The sampling rate is calculated as:

Sampling Rate (ksps) =  $\frac{1}{2}$   $\times$  Sinc Decimation Rate PDM CLK

[Figure 3](#page-4-0) shows the PDM\_PCM Component configuration window.

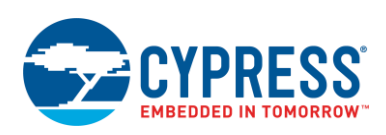

<span id="page-4-0"></span>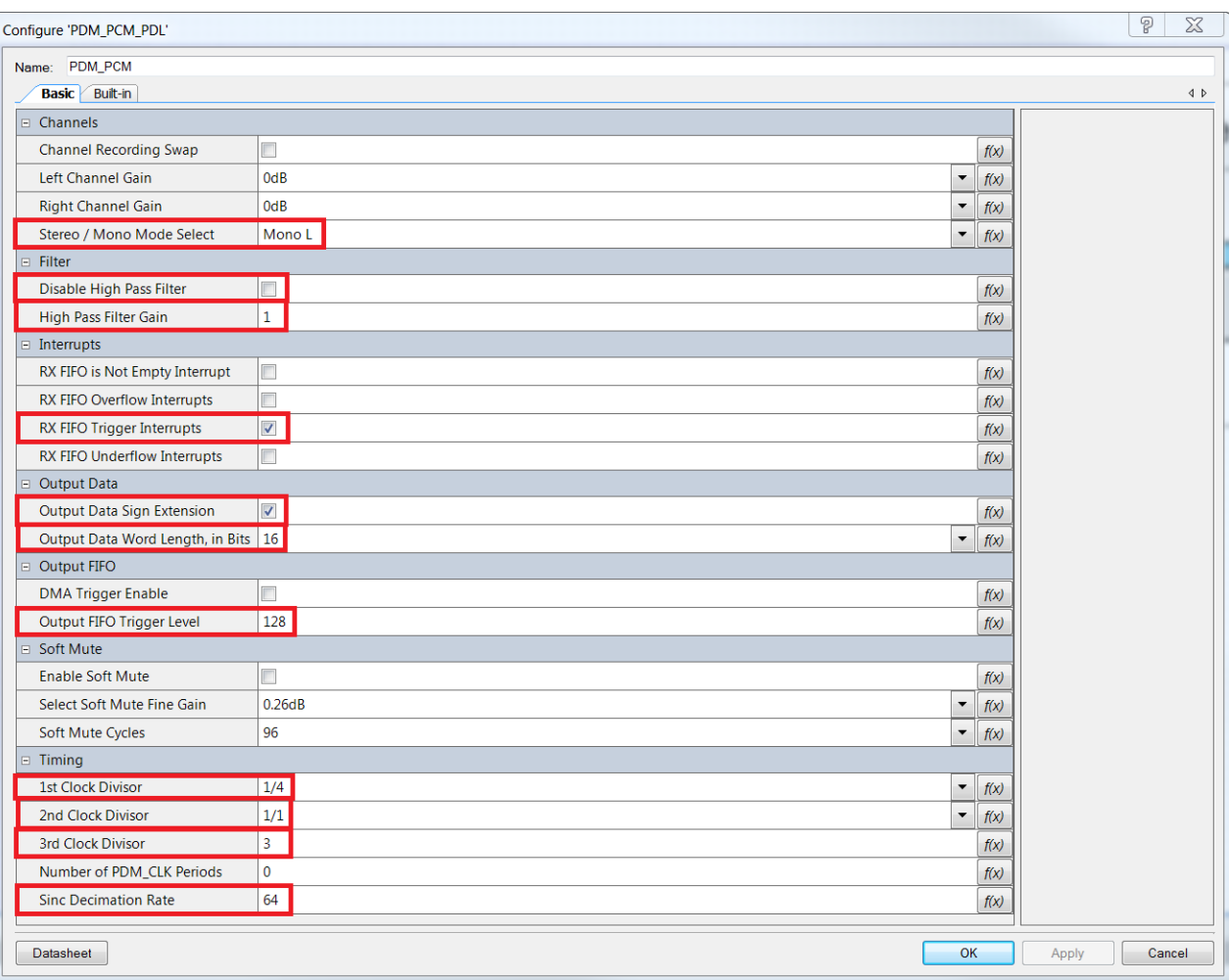

#### Figure 3. PDM\_PCM Component Configuration Window

#### **PCM\_ISR**

The PCM Interrupt Type is configured to be **Auto-Select Trigger**.

### **UART**

The UART is configured to be **TX only** and baud rate (bps) equal to **115200**.

### **SW2**

The pin drive mode is configured to be **Resistive Pull Up** and the Interrupt to be **Rising Edge**.

#### **LED**

The pin drive mode is configured to be **Strong Drive** and the Initial drive state to be **High (1)**.

### **Design-Wide Resources**

In the Configure System Clocks FLL/PLL tab, enable the PLL to be 16.384 MHz. This clock frequency comes from the following equation:

HFClk1 = Sampling Rate  $\times$  1st Clock Divisor  $\times$  2nd Clock Divisor  $\times$  (3rd Clock Divisor + 1)  $\times$  2  $\times$  Sinc Decimation Rate

 $HFClk1 = 8k \times 4 \times 1 \times (3 + 1) \times 2 \times 64 = 16.384 \text{ MHz}$ 

[Figure 4](#page-5-0) shows the configuration of the PLL.

<span id="page-5-0"></span>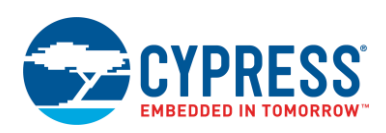

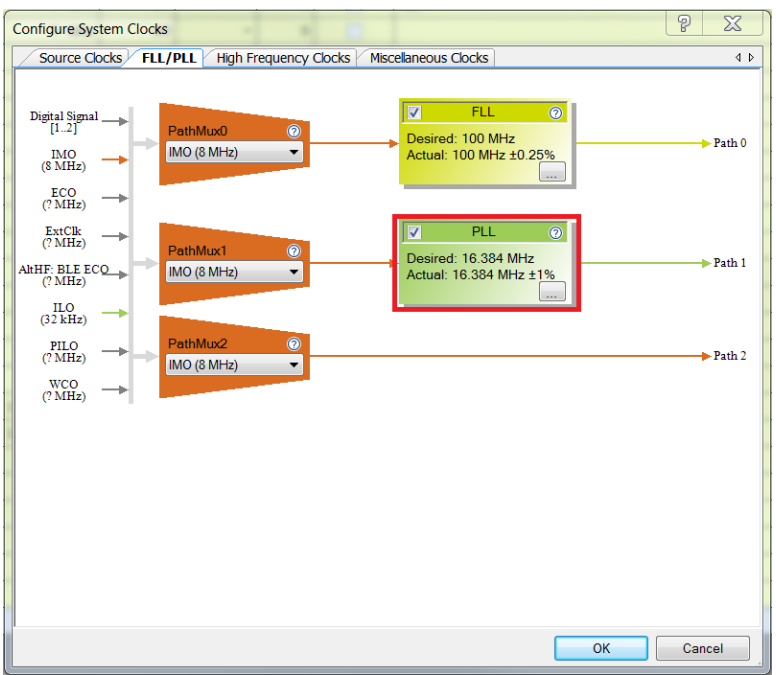

Figure 4. Clock Configuration Window

<span id="page-5-1"></span>Configure the High Frequency Clocks HFClk1 to be linked to Path 1. [Figure 5](#page-5-1) shows how the high-frequency clocks are configured.

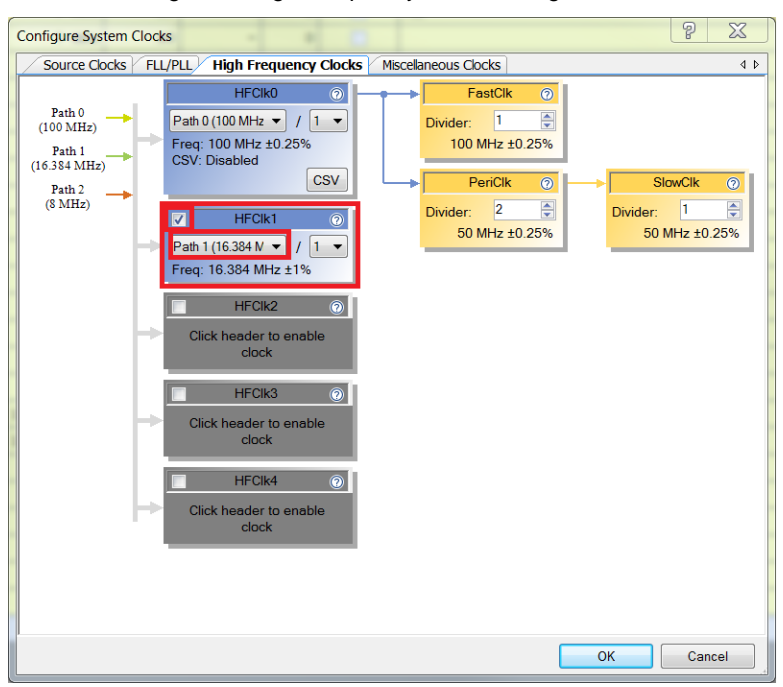

Figure 5. High Frequency Clock Configuration

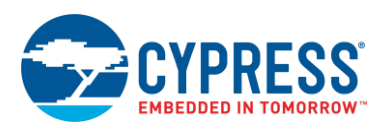

## **Related Documents**

[Table 2](#page-6-0) lists all relevant application notes, code examples, knowledge base articles, device datasheets, and Component / user module datasheets.

Table 2. Related Documents

<span id="page-6-0"></span>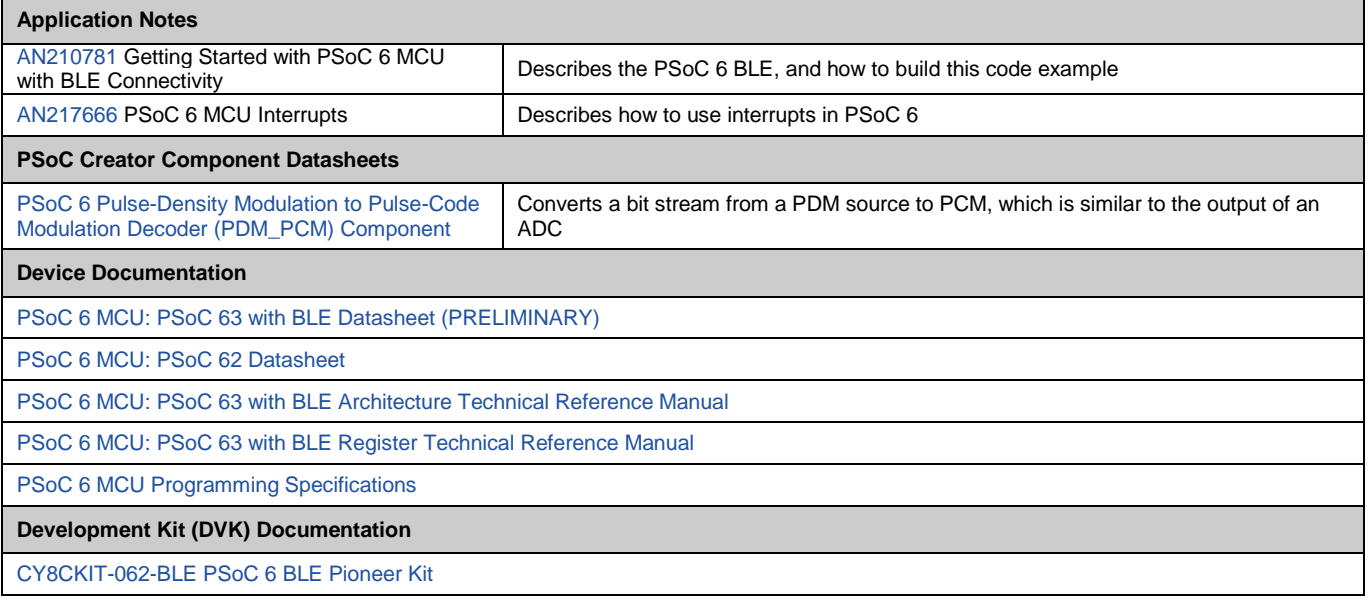

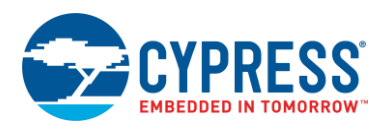

# **Document History**

Document Title: CE219431 - PSoC 6 MCU PDM-to-PCM Example

Document Number: 002-19431

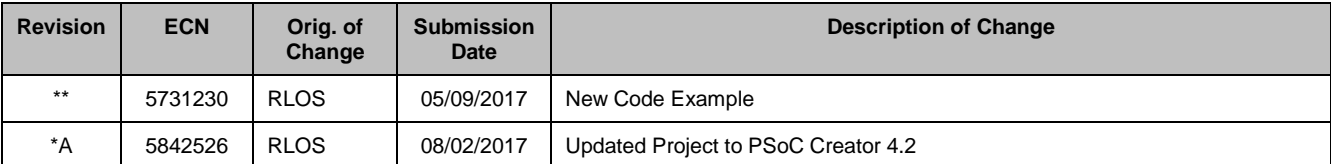

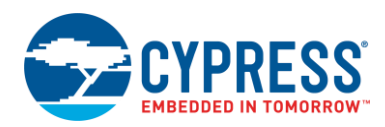

## **Worldwide Sales and Design Support**

Cypress maintains a worldwide network of offices, solution centers, manufacturer's representatives, and distributors. To find the office closest to you, visit us at [Cypress Locations.](http://www.cypress.com/?id=1062)

## **[Products](http://www.cypress.com/products)**

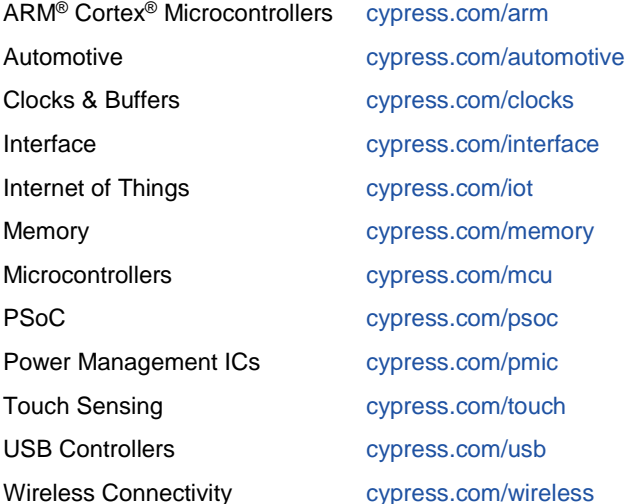

### **[PSoC® Solutions](http://www.cypress.com/psoc)**

[PSoC](http://www.cypress.com/products/psoc-1) 1 [| PSoC](http://www.cypress.com/products/psoc-3) 3 [| PSoC](http://www.cypress.com/products/psoc-4) 4 | [PSoC](http://www.cypress.com/products/psoc-5lp) 5LP [| PSoC](http://www.cypress.com/psoc6) 6

### **[Cypress Developer Community](http://www.cypress.com/cdc)**

[Forums](http://www.cypress.com/forum) | [WICED IOT Forums](https://community.cypress.com/welcome) | [Projects](http://www.cypress.com/projects) | [Videos](http://www.cypress.com/video-library) | [Blogs](http://www.cypress.com/blog) | [Training](http://www.cypress.com/training) | [Components](http://www.cypress.com/cdc/community-components)

### **[Technical Support](http://www.cypress.com/support)**

[cypress.com/support](http://www.cypress.com/support)

All other trademarks or registered trademarks referenced herein are the property of their respective owners.

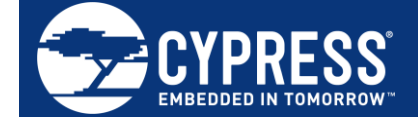

Cypress Semiconductor 198 Champion Court San Jose, CA 95134-1709

© Cypress Semiconductor Corporation, 2017. This document is the property of Cypress Semiconductor Corporation and its subsidiaries, including Spansion LLC ("Cypress"). This document, including any software or firmware included or referenced in this document ("Software"), is owned by Cypress under the intellectual property laws and treaties of the United States and other countries worldwide. Cypress reserves all rights under such laws and treaties and does not, except as specifically stated in this paragraph, grant any license under its patents, copyrights, trademarks, or other intellectual property rights. If the Software is not accompanied by a license agreement and you do not otherwise have a written agreement with Cypress governing the use of the Software, then Cypress hereby grants you a personal, non-exclusive, nontransferable license (without the right to sublicense) (1) under its copyright rights in the Software (a) for Software provided in source code form, to modify and reproduce the Software solely for use with Cypress hardware products, only internally within your organization, and (b) to distribute the Software in binary code form externally to end users (either directly or indirectly through resellers and distributors), solely for use on Cypress hardware product units, and (2) under those claims of Cypress's patents that are infringed by the Software (as provided by Cypress, unmodified) to make, use, distribute, and import the Software solely for use with Cypress hardware products. Any other use, reproduction, modification, translation, or compilation of the Software is prohibited.

TO THE EXTENT PERMITTED BY APPLICABLE LAW, CYPRESS MAKES NO WARRANTY OF ANY KIND, EXPRESS OR IMPLIED, WITH REGARD TO THIS DOCUMENT OR ANY SOFTWARE OR ACCOMPANYING HARDWARE, INCLUDING, BUT NOT LIMITED TO, THE IMPLIED WARRANTIES OF MERCHANTABILITY AND FITNESS FOR A PARTICULAR PURPOSE. To the extent permitted by applicable law, Cypress reserves the right to make changes to this document without further notice. Cypress does not assume any liability arising out of the application or use of any product or circuit described in this document. Any information provided in this document, including any sample design information or programming code, is provided only for reference purposes. It is the responsibility of the user of this document to properly design, program, and test the functionality and safety of any application made of this information and any resulting product. Cypress products are not designed, intended, or authorized for use as critical components in systems designed or intended for the operation of weapons, weapons systems, nuclear installations, life-support devices or systems, other medical devices or systems (including resuscitation equipment and surgical implants), pollution control or hazardous substances management, or other uses where the failure of the device or system could cause personal injury, death, or property damage ("Unintended Uses"). A critical component is any component of a device or system whose failure to perform can be reasonably expected to cause the failure of the device or system, or to affect its safety or effectiveness. Cypress is not liable, in whole or in part, and you shall and hereby do release Cypress from any claim, damage, or other liability arising from or related to all Unintended Uses of Cypress products. You shall indemnify and hold Cypress harmless from and against all claims, costs, damages, and other liabilities, including claims for personal injury or death, arising from or related to any Unintended Uses of Cypress products.

Cypress, the Cypress logo, Spansion, the Spansion logo, and combinations thereof, WICED, PSoC, CapSense, EZ-USB, F-RAM, and Traveo are trademarks or registered trademarks of Cypress in the United States and other countries. For a more complete list of Cypress trademarks, visit cypress.com. Other names and brands may be claimed as property of their respective owners.